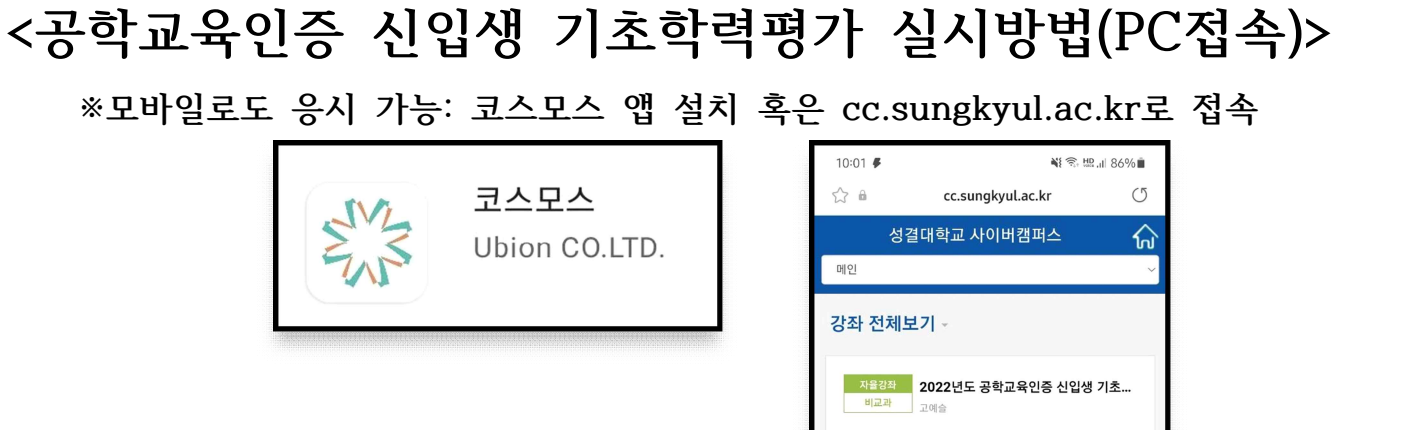

## **① 사이버캠퍼스 접속 및 로그인**

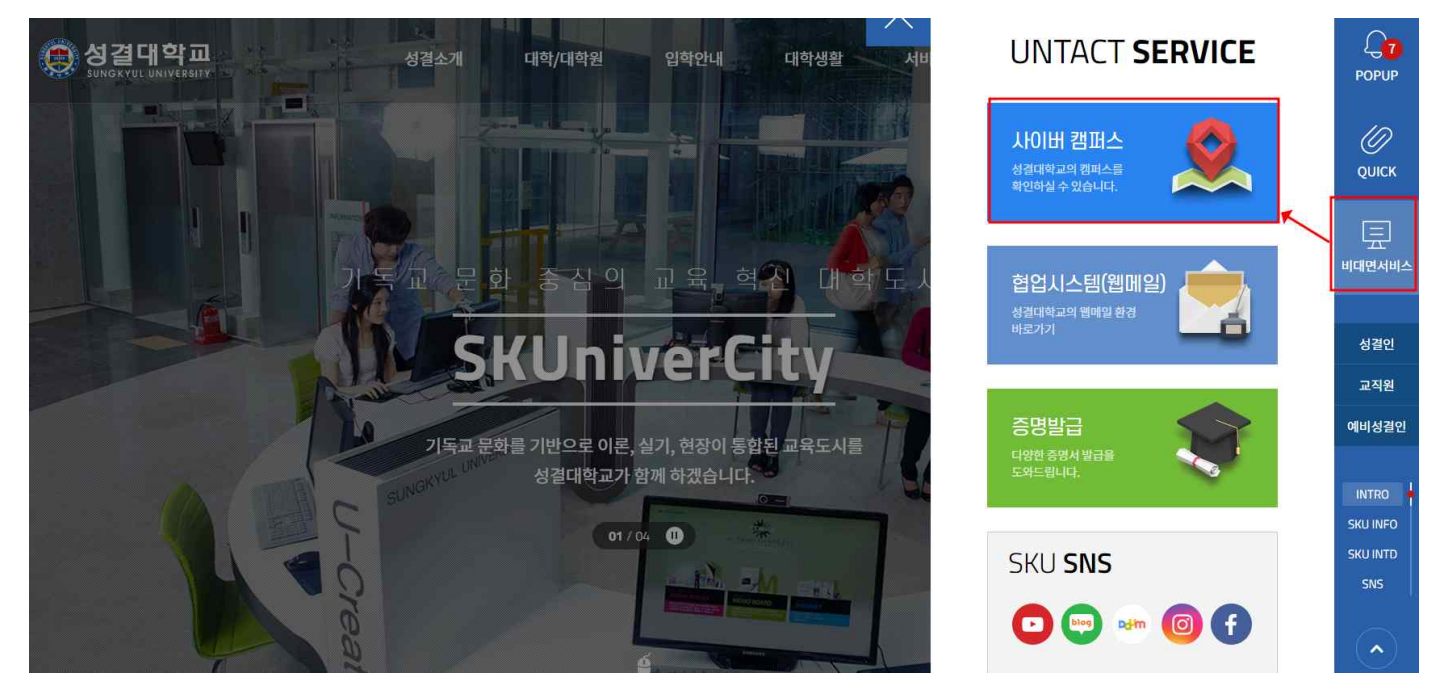

## **② 강좌 전체보기 or e-Class에서 2022학년도 공학교육인증 신입생 기초학력평가 접속**

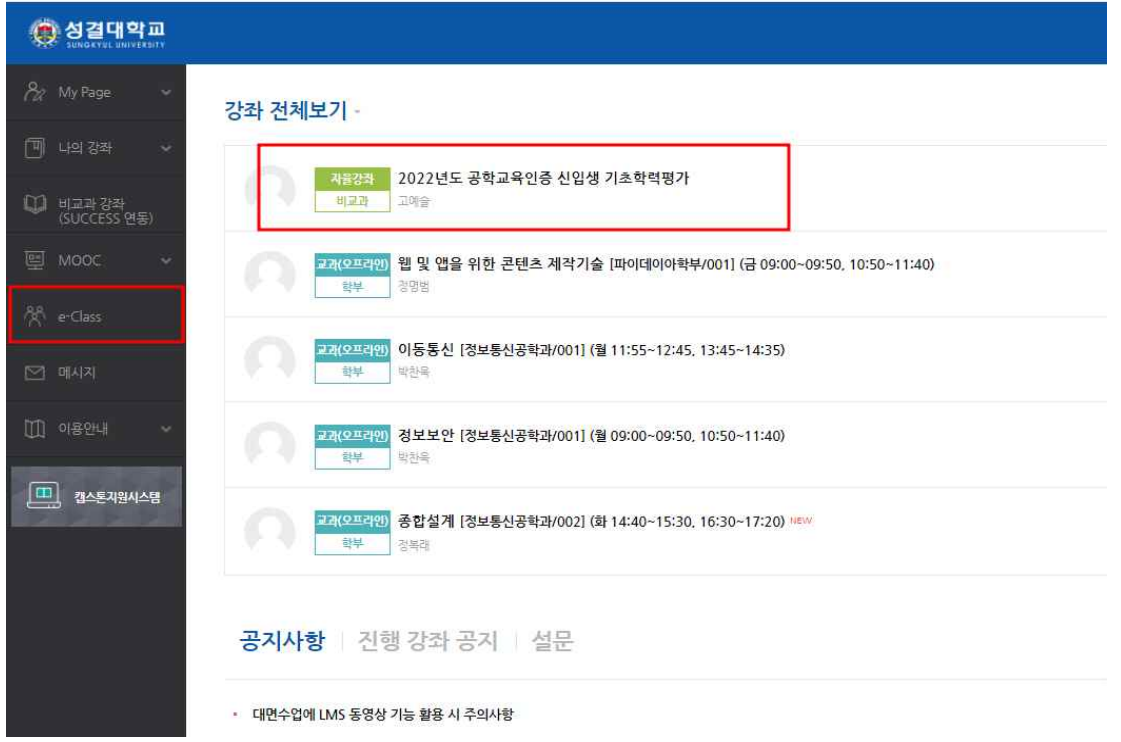

## **③ 메인화면 - 주제별 학습활동의 퀴즈를 클릭**

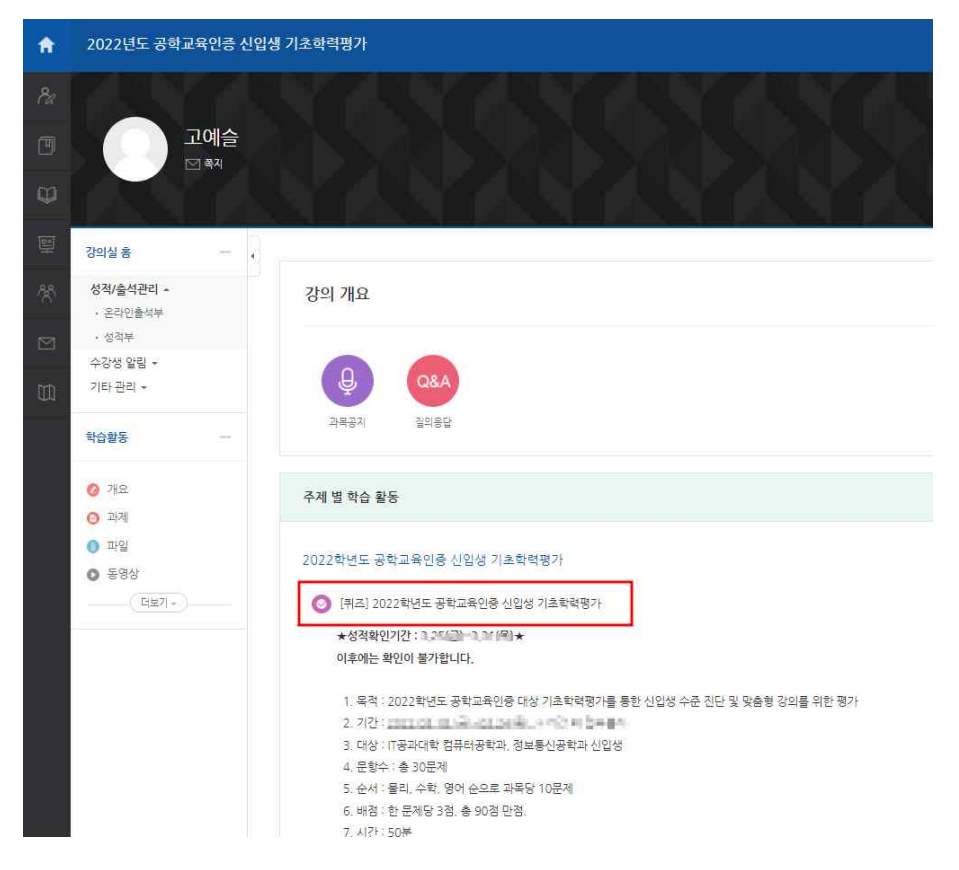

**④ 웅시하기를 클릭, 제한시간 내 문제를 푼다. 답안 제출을 꼭 완료하세요.**

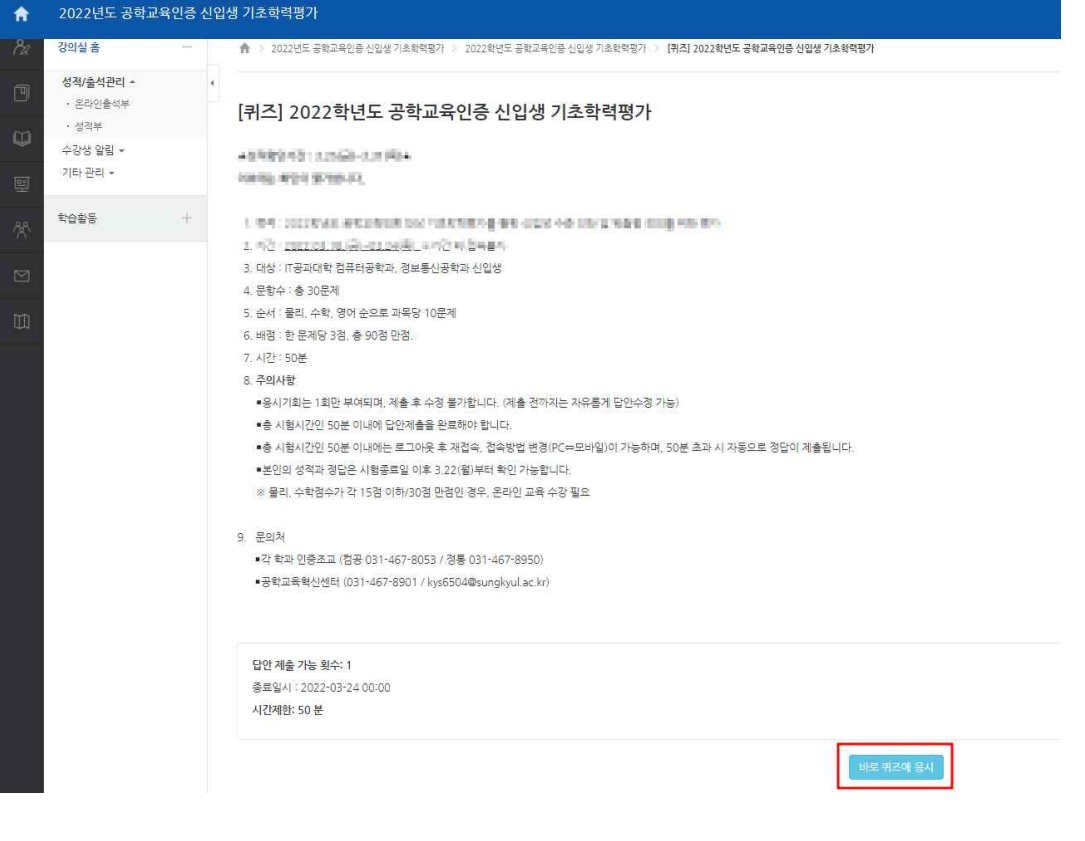

**⑤ 응시결과 : 본인이 제출한 답안은 답안제출 후 바로 확인 가능 정답과 점수는 3월 28일(월)부터 확인 가능**